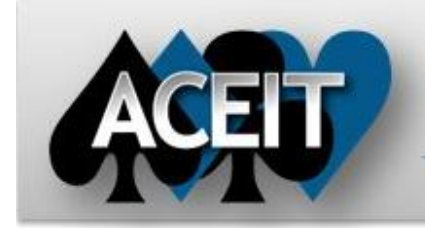

# eNews

## Automated Cost Estimating Integrated Tools

Issue 69 – October 2012

## **ACEIT Technical Support**

[aceit\\_support@tecolote.com](mailto:aceit_support@tecolote.com) (805) 964-6963 ext. 211

#### **ACEIT Support Australia**

[aceit\\_support\\_au@tecolote.com](mailto:aceit_support_au@tecolote.com) 61 7 5575 9877

#### **ACEIT Sales**

[aceit\\_sales@tecolote.com](mailto:aceit_sales@tecolote.com) (281) 333-0240 ext. 225

#### **ACEIT Training**

[aceit\\_train@tecolote.com](mailto:aceit_train@tecolote.com) (281) 333-0240 ext. 227

#### **ACEIT Development**

5266 Hollister Ave., Suite 301 Santa Barbara, CA 93111-2089 (805) 964-6963

#### **ACEIT Website**

[www.aceit.com](http://www.aceit.com/)

#### **ACEIT User Workshop Presentations**

Thanks to everyone who attended, presented, or contributed to the 2012 ACEIT User Workshop. Over 100 registered attendees enjoyed many great presentations covering a wide scope of topics. The next one will be in Santa Barbara, CA in January 2014.

All presentations (past and present) and supporting documentation/sessions are available on th[e ACEIT website.](https://www.aceit.com/Pages/Content/ContentListPage.aspx?type=4&sub=Conference+Papers)

### **Tip of the Month – JACS and the Microsoft Project Calendar**

*Have you ever noticed a Finish Date calculated by Project not matching a Finish Date result from JACS?* If you are using a customized Project calendar containing Exceptions (e.g., holidays), this tip is for you! JACS' Additional Days Off feature must be used to account for these exceptions. If these two methods are not synchronized, you will get different results.

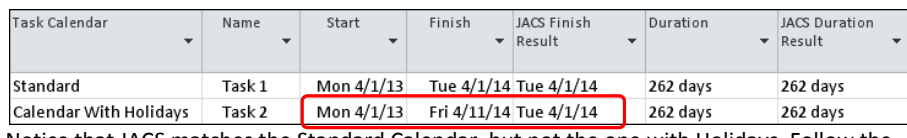

Notice that JACS matches the Standard Calendar, but not the one with Holidays. Follow the steps below to fix this discrepancy.

Step 1: Determine the number of exceptions that occur in a one-year period. Do this by viewing your custom calendar in MS Project. (Select "Change Working Time" from the Tools menu in 2007 and the Project tab in 2010)

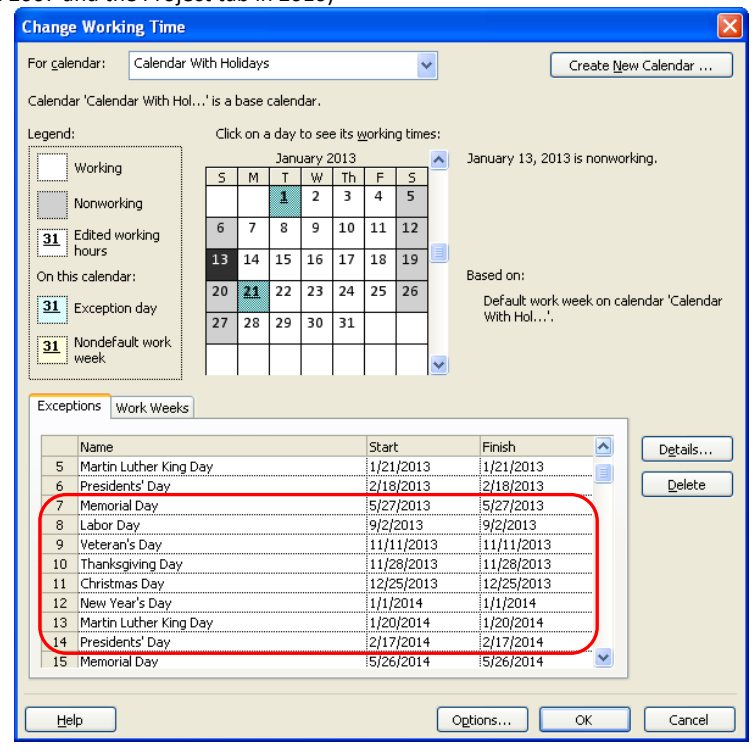

Step 2: Click the Analyze button in JACS and change the "**Add'l Days Off**" to match the number of exceptions in a one-year period (for example, there were 8 added holidays between 4/1/13 and 4/1/14). This allows JACS to account for the exception days for all tasks that use custom calendars.

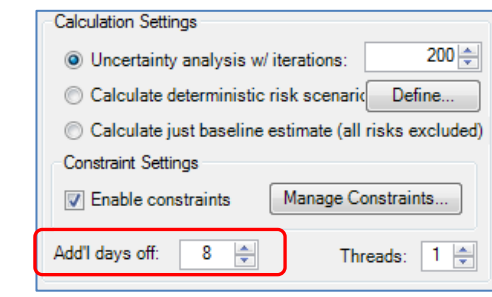

For additional information, please contac[t ACEIT Support.](mailto:aceit_support@tecolote.com?subject=ACEIT%20Support)

#### **Support Alert**

#### **ACE 7.3/7.3a - Equation Cleanup Wizard puts unwanted spaces within the Log-t and Student's-t distribution form names**

**Problem**: In ACE 7.3/7.3a, if you run the Equation Clean Up Wizard and select the option to put a space on either side of operators, spaces are put on each side of the "-" in Log-t and Student's-t. The next time you Calc with RI\$K you will get a Fatal error saying "Unknown RI\$K distribution".

**Workaround:** If you are using the Log-t or Student's-t RI\$K distribution, uncheck the first checkbox "Make sure there is a space between operators" when running the Equation Cleanup Wizard. If you want to enable this option, simply search and replace " – " with "-" in the Distribution Form column after the Wizard is done.

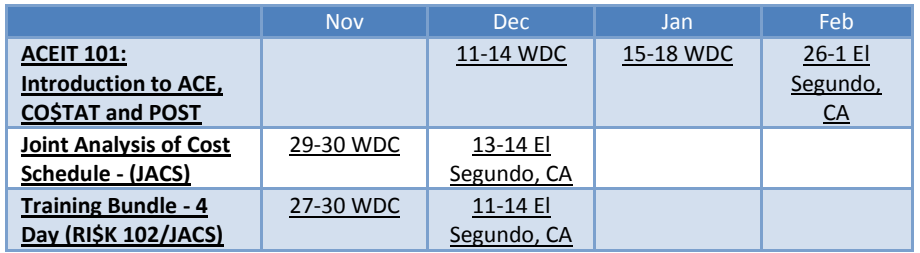

#### **ACEIT Training Schedule**

On-Site and Mechanics Training are available, contac[t ACEIT Training](mailto:aceit_train@tecolote.com?subject=ACEIT%20Training%20Request) for more information. **ACEIT Version Compatibility**

ACEIT is designed to run in a Microsoft Windows operating system. Some ACEIT applications, such as CO\$TAT and POST, require Microsoft Office to run. Please see the table below for version compatibility:

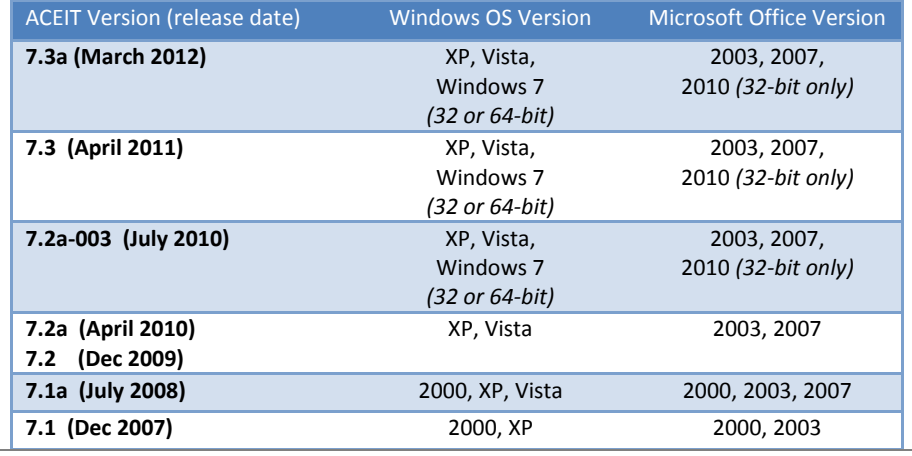

View your ACEIT version and release date by selecting Help>About in any ACEIT application.

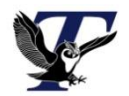

You are receiving this e-mail because you have attended ACEIT training or are a current ACEIT user. If you wish to unsubscribe to our e-mail notifications, reply to this e-mail with REMOVE as the subject. Copyright © 2012 Tecolote Research, Inc.

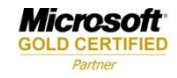